# <span id="page-0-0"></span>**Dell™ 3007WFP** 평면 패널 모니터

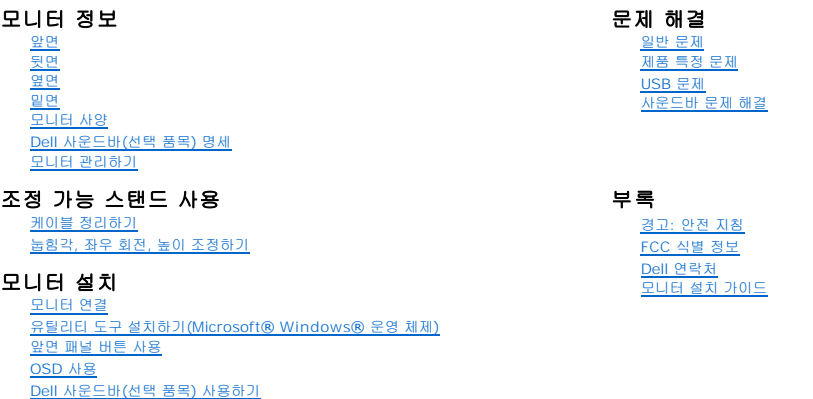

# 이 문서에 포함된 정보는 사전 통보 없이 변경될 수 있습니다.<br>**ⓒ 2005 Dell Inc. All rights reserved.**

Dell Inc.의 서면 승인 없이는 어떠한 방식의 복제도 엄격히 금지됩니다.

본 문서에 사용된 상표: *Dell™, PowerEdge™, PowerConnect™, PowerVault™, Dell™ Dimension™, Inspiron™, OptiPlex™, Latitude™, Dell Precision™ and <i>Dell | EMC* Dell Inc.의 상표입니다. *Microsoft,*<br>Windows 및 Windows NT는 Microsoft Corporation의

본 문서에는 상표와 상호에 대한 권리를 주장하는 법적 실체 또는 그 법적 실체의 제품을 지칭하기 위하여 기타 상표와 상호가 사용되었을 수 있습니다. Dell Inc.는 자사 소유가 아닌 상표나 상호에 대한 어떠한 소유권도 부인합 니다.

2005년 12월

# <span id="page-1-0"></span>모니터 정보

**Dell™ 3007WFP** 평면 패널 모니터

- $\bullet$  [앞면](#page-1-1)  $\frac{1}{\sqrt{2}}$  $\overline{\bullet}$  일면
- 
- $990$
- <u>[모니터 사양](#page-3-0)</u>
- Dell 사운드바([선택 품목](#page-6-1)) 명세
- $\bullet$  [모니터 관리하기](#page-6-2)

# <span id="page-1-1"></span>앞면

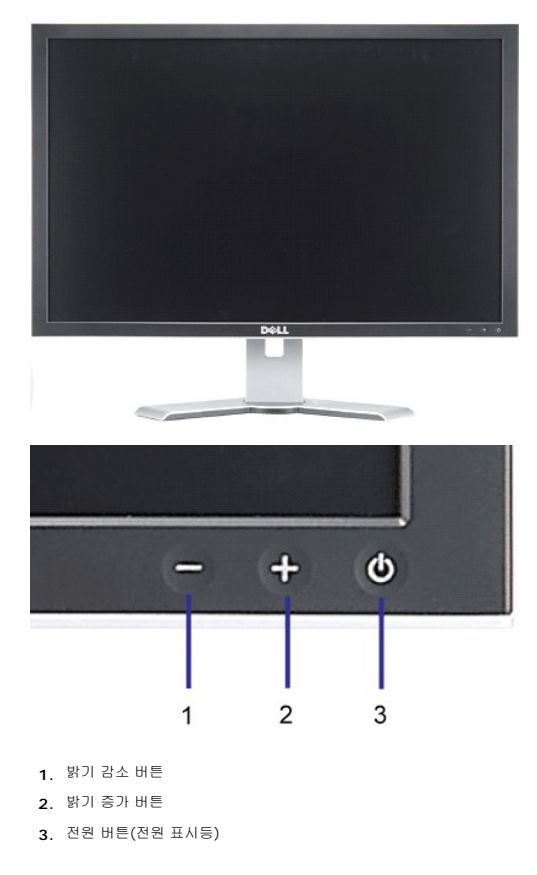

<span id="page-1-2"></span>뒷면

<span id="page-2-0"></span>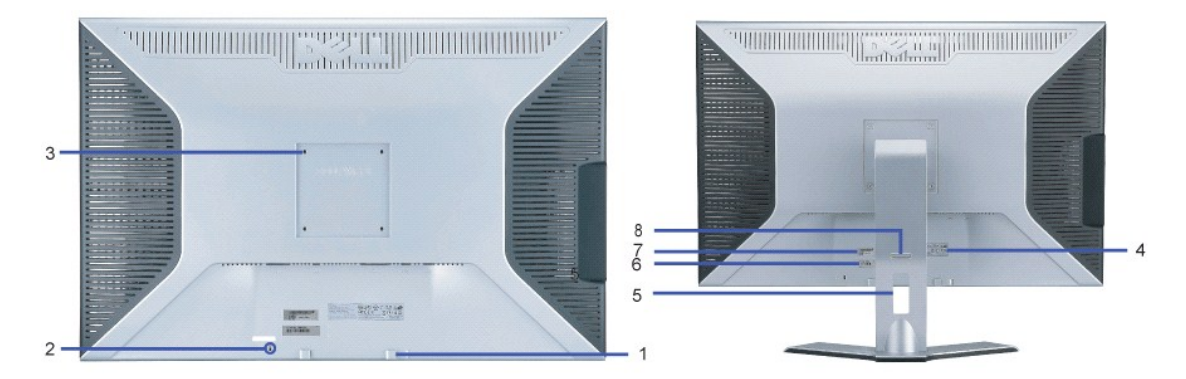

- **1.** Dell 사운드바 설치 브래킷 선택 품목인 Dell 사운드바를 부착합니다.
- **2.** 도난 방지 잠금장치 슬롯 모니터 도난 방지용 잠금 장치를 부착합니다.
- **3.** VESA 설치 구멍(100mm [부착된 받침판 뒤에 있음]) 모니터를 설치할 때 사용합니다.
- **4.** 규제 관련 등급 라벨 규제 관련 승인 사항을 열거합니다.
- **5.** 케이블 정리 홀 홀을 통해 케이블을 정리합니다.
- **6.** 서비스 태그 라벨 Dell에 기술 지원을 요청해야 하는 경우 이 라벨을 참조합니다.
- **7.** 바코드 일련 번호 라벨.
- **8.** 고정/해제 버튼 모니터를 밀어 내리면서 버튼을 눌러 모니터의 고정을 해제한 후 원하는 높이로 모니터를 들어올립니다.

<span id="page-2-1"></span>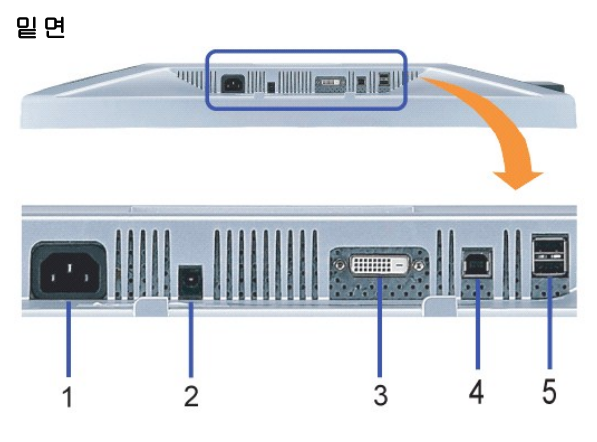

- **1.** 전원 전원을 연결합니다.
- **2.** Dell 사운드바 전원 커넥터 사운드바(선택 품목)를 연결합니다.
- **3.** DVI 커넥터 컴퓨터 DVI 케이블을 연결합니다.
- **4.** USB 상향스트림 포트 모니터에 포함된 USB 케이블로 모니터와 컴퓨터를 연결합니다. 이 케이블을 연결하면 모니터의 측면과 하단에 있는 USB 커넥터를 사용할 수 있습니다.
- <span id="page-2-2"></span>**5.** USB 하향스크림 포트 - USB 장치를 연결합니다. 이 포트는 컴퓨터 및 모니터의 USB 상향스트림 포트에 USB 케이블을 연결한 후에만 사용할 수 있습니다.

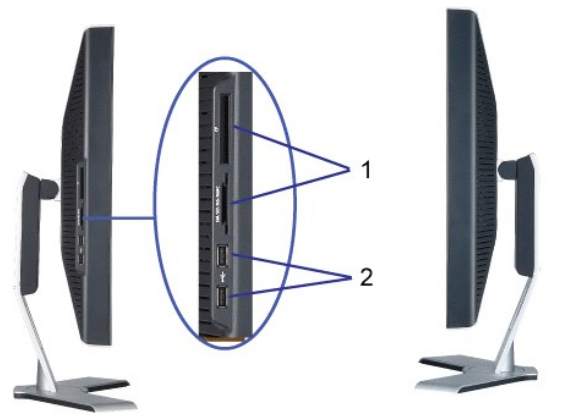

왼쪽 오른쪽

- **1.** 카드 리더는 다음 카드 유형을 지원합니다:
- 컴팩트 플래시(CF)
- 시큐리티 디지털(SD)
- 메모리 스틱(MS)
- 스마트 미디어(SM)
- 멀티미디어 카드(MMC)
- **2.** USB 하향스크림 포트

# <span id="page-3-0"></span>모니터 사양

### 전원 관리 모드

PC에 VESA의 DPM™ 준수 디스플레이 카드나 소프트웨어가 설치되어 있는 경우 모니터를 사용하지 않는 동안 모니터가 자동으로 소비 전력을 줄입니다. 이것을 '절전 모드'\*라고 합니다. 컴퓨터가 키보드, 마우스 또는 기타 입력 장치로부터의 입력을 감지하는 경우 모니터가 자동으로 "깨어납니다." 다음 표는 이 자동 절전 기능의 소비 전력 및 신호를 나타냅니다:

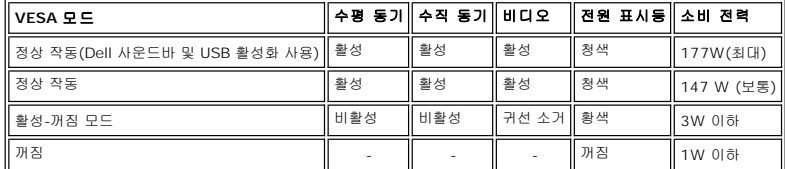

이 모니터는 **ENERGY STAR**® 규격을 준수할 뿐만 아니라 TCO '99 전원 관리 기능과 호환됩니다.

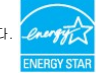

\* 꺼짐 모드에서 제로(0) 소비 전력은 모니터에서 메인 케이블을 뽑아야만 가능합니다.

**ENERGY STAR**®는 미국 등록 상표입니다. DELL은 **ENERGY STAR**® 협력업체로서 이 제품이 에너지 효율을 위한 **ENERGY STAR**® 지침을 충족시킨다는 것을 확인했습니다.

### 핀 지정

### **24**핀 디지털 전용 **DVI-D** 커넥터**:**

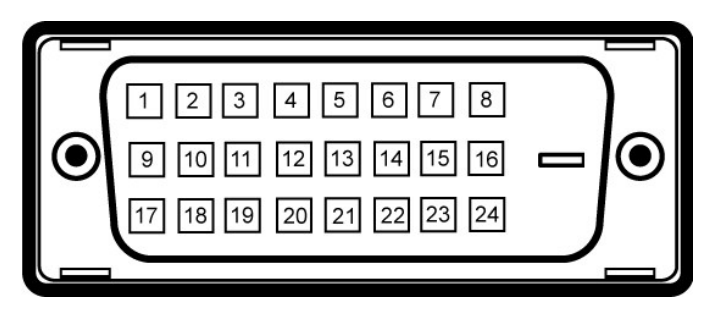

참고: 1번 핀은 오른쪽 상단에 있습니다.

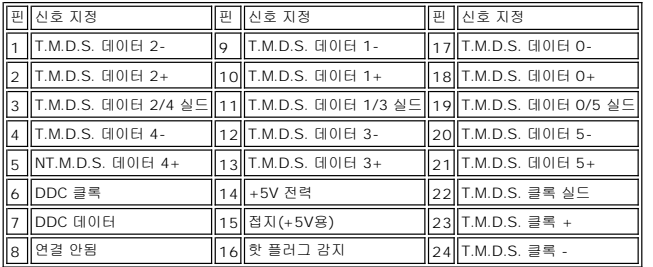

### 범용 직렬 버스**(USB)** 인터페이스

이 모니터는 고속 인증 USB 2.0 인터페이스를 지원합니다.\*

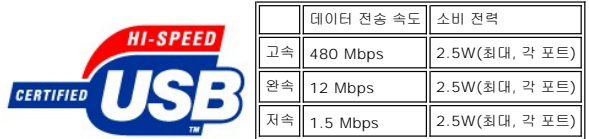

**USB** 포트**:**

```
l 상향스트림 1개 - 후면 
l 하향스트림 4개 - 후면 2개; 왼쪽 2개
```
# 참고**: USB 2.0** 기능에는 **2.0** 기능을 지원하는 컴퓨터가 필요합니다**.**

# 참고**:** 모니터의 **USB** 인터페이스는 모니터의 전원이 켜져 있을 때만 **(**또는 절전 모드에 있을 때**)** 작동합니다**.** 모니터의 전원을 켰다가 끄면 **USB** 인터페이스가 다시 복원됩니다**.** 연결된 주변 장치가 정상 기능을 재개하기까지 몇 초간 걸릴 수 있습니다**.**

### 플러그 앤 플레이 기능

이 모니터는 어떠한 플러그 앤 플레이 호환 시스템에든 설치할 수 있습니다. 모니터는 디스플레이 데이터 채널(DDC) 프로토콜을 사용하여 컴퓨터 시스템에 확장 디스플레이 식별 데이터 (EDID)를 제공함으로써 시스템이 자체적으로 구성하고 모니터 설정을 최적화도록 합니다. 원한다면 사용자가 다른 설정을 선택할 수 있지만 대부분의 경우 모니터 설치는 자동으로 이루 어집니다.

### 일반

모델 번호 3007WFP

### 평면 패널

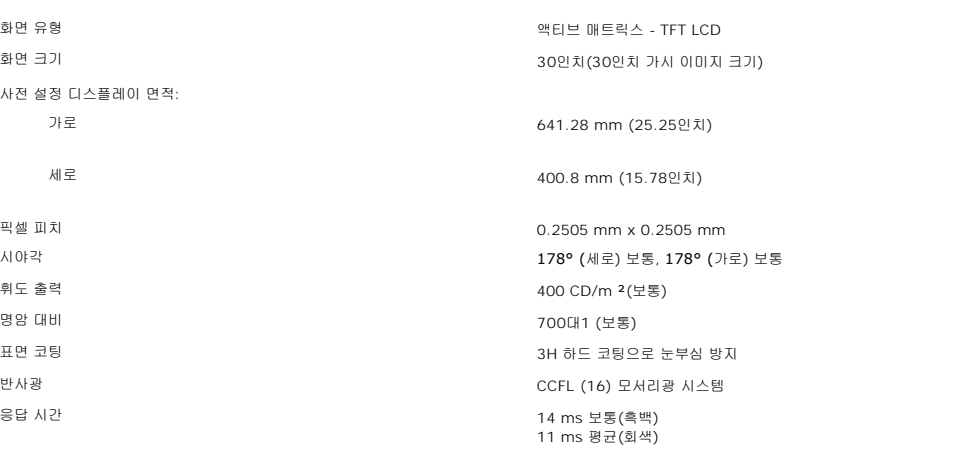

# 해상도

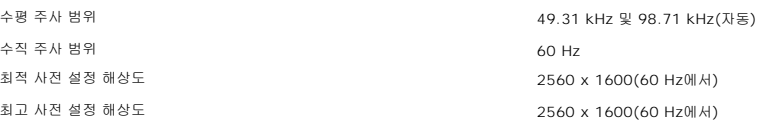

# 사전 설정 디스플레이 모드

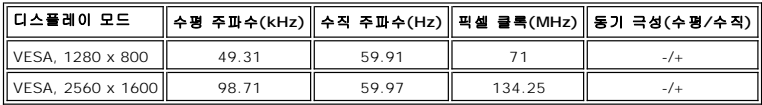

# 전기

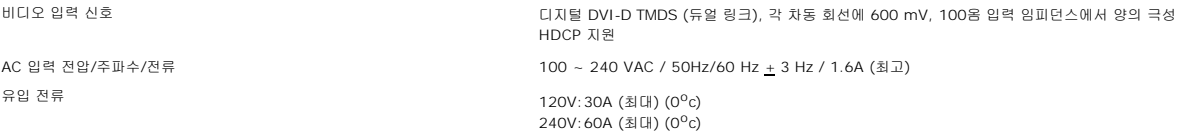

# 물리적 특성

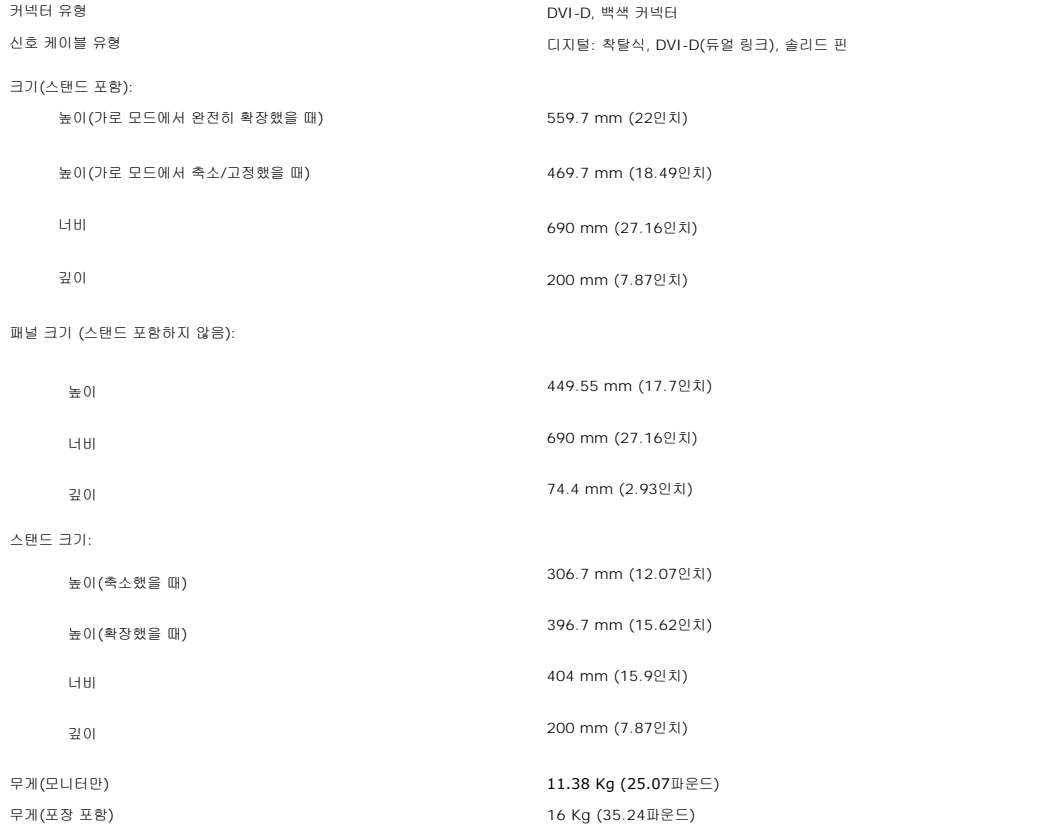

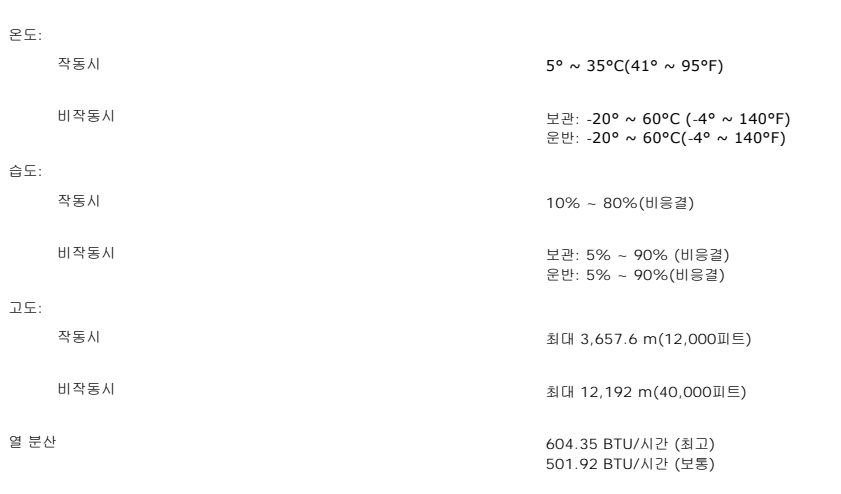

# <span id="page-6-1"></span>**Dell** 사운드바**(**선택 품목**)** 명세

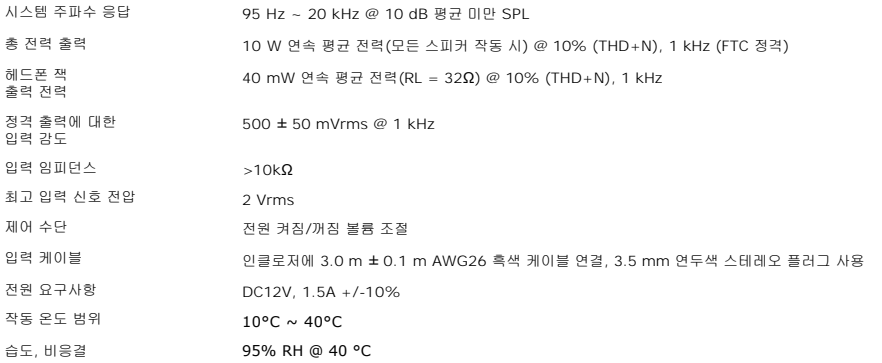

# <span id="page-6-2"></span>모니터 관리하기

<mark>∕↑</mark> 경고: 모니터를 청소하기 전에 <u>안전 지침</u>을 읽고 따르십시오.

<mark>/</mark> 경고: 모니터를 청소하기 전에 콘센트에서 모니터의 전원 코드를 뽑으십시오.

<sup>l</sup> 정전기 방지 화면을 청소하기 전에 부드럽고 깨끗한 헝겊에 물을 약간 축이십시오. 가능하면 정전기 방지 코팅에 적합한 특수 화면 청소용 티슈나 용액을 사용하십시오. 벤젠, 희석 제, 암모니아수, 연마 세제 또는 압축 공기를 사용하지 마십시오.

<sup>l</sup> 플라스틱을 청소할 때는 따뜻한 물에 약간 적신 헝겊을 사용하십시오. 일부 세제는 플라스틱에 유백색의 엷은 막을 형성하므로 어떠한 종류의 세제도 사용하지 마십시오. <sup>l</sup> 모니터의 포장을 풀었을 때 백색 분말이 보이면 헝겊으로 닦아 내십시오. 이 백색 분말은 모니터 운반 시 발생합니다.

- 
- <sup>l</sup> 짙은 색의 플라스틱이 긁히면 밝은 색의 모니터보다 흠집이 더 잘 보일 수 있으므로 모니터를 주의하여 다루십시오.

#### [목차 페이지로 돌아가기](file:///C:/data/systems/3007WFP/ko/index.htm)

<span id="page-6-0"></span>환경

### <span id="page-7-0"></span>부록 **Dell™ 3007WFP** 평면 패널 모니터

- 경고: [안전 지침](#page-7-1)
- FCC [식별 정보](#page-7-2)
- **Dell [연락처](#page-8-1)**
- [모니터 설치 안낵서](#page-20-1)

# <span id="page-7-1"></span>경고**:** 안전 지침

#### 경고**:** 본 안내서에서 설명된 것과 다르게 컨트롤**,** 조정 또는 절차를 사용하면 감전**,** 전기적 위험 및**/**또는 기계적 위험에 노출될 수 있습니다**:**

컴퓨터 모니터를 연결하거나 설치할 때는 다음 지침을 읽고 준수하십시오:

- <sup>l</sup> 컴퓨터의 손상을 방지하기 위해, 반드시 컴퓨터용 전원 공급장치의 전압 선택 스위치가 해당 지역에서 사용할 수 있는 교류(AC) 전원에 맞게 설정되었는지 확인하십시오.
	- ¡ 대부분의 북남미 및 일본, 대한민국(220 볼트 (V)/60 헤르츠 (Hz)도 사용 가능), 타이완 등과 같은 일부 극동 국가에서는 115 볼트 (V)/60 헤르츠 (Hz).
	- ¡ 대부분의 유럽, 중동 및 극동에서는 230 볼트 (V)/50 헤르츠 (Hz).
- <sup>l</sup> 해당 지역에서 사용할 있는 AC 전원을 사용할 때 모니터가 작동할 수 있는 전기 정격을 갖추었는지 반드시 확인하십시오.

참고**:** 이 모니터는 AC 입력 전압 설정용 전압 선택 스위치가 필요하지 않거나 없습니다. 이 모니터는 사용자 설명서의 "전기 사양"절에 정의된 범위에 따라 모든 AC 입력 전압을 자동으로 받아들입니다.

- <sup>l</sup> 열, 직사광선 또는 과도한 추위에 노출되는 장소에 모니터를 보관하거나 사용하지 마십시오.
- <sup>l</sup> 온도 차이가 극심한 장소들 간에 모니터를 이동하지 마십시오.
- <sup>l</sup> 모니터가 심하게 진동하거나 강한 충격을 받지 않도록 하십시오. 예를 들어, 모니터를 차량 트렁크에 싣지 마십시오.
- <sup>l</sup> 습도가 높거나 먼지가 많은 환경에 노출되는 장소에 모니터를 보관하거나 사용하지 마십시오.
- <sup>l</sup> 모니터에 물 또는 기타 액체를 쏟거나 안에 물이 들어가지 않도록 주의하십시오.
- <sup>l</sup> 평면 모니터를 실온 상태로 유지하십시오. 과도하게 춥거나 더운 상태는 디스플레이의 액정에 나쁜 영향을 미칩니다.
- <sup>l</sup> 모니터 구멍에 금속 물질을 넣지 마십시오. 그럴 경우, 감전의 위험이 발생할 수 있습니다.
- <sup>l</sup> 감전을 방지하려면, 모니터의 내부를 만지지 마십시오. 자격이 있는 기술자만 모니터 케이스를 열어야 합니다.
- <sup>l</sup> 전원 케이블이 손상된 경우에는 모니터를 사용하지 마십시오. 컴퓨터 케이블을 짓누르는 물체가 없게 하고 발에 밟히거나 발이 걸려 넘어질 만한 곳에 놓지 마십시오.
- <sup>l</sup> 전기 소켓에서 모니터를 분리할 때는 케이블이 아니라 플러그를 잡고 분리하십시오.
- <sup>l</sup> 모니터 캐비닛의 구멍들은 통풍을 위한 구멍입니다. 과열을 방지하기 위해, 이러한 구멍들을 막히거나 덮여 있어서는 안됩니다. 모니터를 침대, 소파, 카페트 또는 부드러운 표면에 서 사용하지 마십시오. 그럴 경우 캐비닛 바닥에 있는 통풍 구멍이 막힐 수 있습니다. 모니터를 책장이나 밀폐된 공간에 설치하는 경우, 반드시 적절한 통풍이나 공기 흐름을 제공해 야 합니다.
- <sup>l</sup> 습도가 낮고 먼지가 적은 장소에 모니터를 설치하십시오. 습기가 많은 지하실이나 먼지가 많은 현관과 같은 장소는 피하십시오.
- <sup>l</sup> 모니터가 비를 맞지 않도록 하고, 물기가 있는 곳(예를 들어 부엌, 수영장 근처 등) 가까이에서 사용하지 마십시오. 실수로 모니터가 젖은 경우, 플러그를 뽑고 공인 대리점에 즉시 연락하십시오. 필요한 경우 물에 적신 헝겊으로 모니터를 닦을 수 있는데, 이 때 먼저 모니터에서 플러그를 뽑으십시오.
- <sup>l</sup> 모니터를 단단한 표면 위에 설치하고 주의해서 취급하십시오. 화면은 유리로 만들어졌기 때문에, 떨어뜨리거나 강하게 때리면 손상될 수 있습니다.
- <sup>l</sup> 모니터는 쉽게 연결할 수 있도록 전기 콘센트 근처에 설치하십시오.
- <sup>l</sup> 모니터가 정상적으로 작동하지 않으면, 특히 비정상적인 소리가 들리거나 냄새가 나면 즉시 플러그를 뽑고 공인 대리점 또는 서비스 센터에 연락하십시오.
- <sup>l</sup> 감전의 위험이 있기 때문에, 뒷면 덮개를 분리하려고 시도하지 마십시오. 뒷면 덮개는 자격이 있는 서비스 요원만 분리해야 합니다.
- <sup>l</sup> 고온이 문제를 발생시킬 수 있습니다. 모니터를 직사광선에 노출되지 않은 곳에서 사용하고, 히터, 스토브, 벽난로 및 기타 열원에서 먼 곳에 설치하십시오.
- <sup>l</sup> 모니터를 장시간 사용하지 않을 경우, 플러그를 뽑아 두십시오.
- <sup>l</sup> 모니터를 정비하기 전에는 전원 콘센트에서 플러그를 뽑으십시오.
- ı <sup>699</sup> 본 제품 내부에 있는 램프에는 수은이 포함되어 있으며 지방/주 또는 연방 법률에 따라 재활용 또는 폐기해야 합니다. 더 자세한 사항은 <u>[WWW.DELL.COM/HG](http://www.dell.com/HG)</u> 를 방문하거나 미국 전자산업협회 [WWW.EIAE.ORG](http://www.eiae.org/)로 연락하십시오.

### <span id="page-7-2"></span>**FCC** 식별 정보

다음의 정보는FCC 규약에 따라 본 문서 안에 포함된 장치 혹은 장치들에 대하여 제공됩니다:

- <span id="page-8-0"></span><sup>l</sup> 제품명: 평면 모니터
- <sup>l</sup> 모델명: 3007WFPt <sup>l</sup> 회사명: Dell Inc.

Dell Inc. One Dell Way Round Rock, Texas 78682 USA 512-338-4400

# <span id="page-8-1"></span>**Dell** 연락처

인터넷을 통하여 Dell에 연락하려면 다음 웹사이트를 방문하십시오:

- l **www.dell.com**
- <sup>l</sup> **support.dell.com** (기술 지원)

사용자 국가에 맞는 특정 웹 주소는 아래 표에서 적절한 국가 부분을 찾으십시오.

참고**:**Dell에 연락하여 3007WFP 모니터에 대한 지원을 요청하기 전에 서비스 번호표를 확보하십시오. 서비스 번호표는 뒷면의 모니터 정보 섹션에 있습니다.

**※ 참고:**무료 전화 번호는 해당 번호가 표시되어 있는 국가 내에서만 사용할 수 있습니다.

# **ॉ41** 참고: 일부 국가에서는 해당 국가 부분에 명시한 별도의 전화번호를 이용하여 Dell Inspiron XPS™ 컴퓨터 전용 기술 지원을 받을 수 있습니다. Inspiron XPS 컴퓨<br>터 전용 전화번호가 명시되어 있지 않은 경우 열거된 기술 지원부 전화번호를 통하여 Dell에 문의하면 적절한 기술 지원부로 전화를 돌려 드립니다.

Dell에 연락해야 하는 경우 아래 표에 제공된 전자 주소, 전화 번호 및 코드를 사용하십시오. 사용할 코드를 결정하는 데 도움이 필요한 경우 현지 또는 국제 교환원에게 문의하십시오.

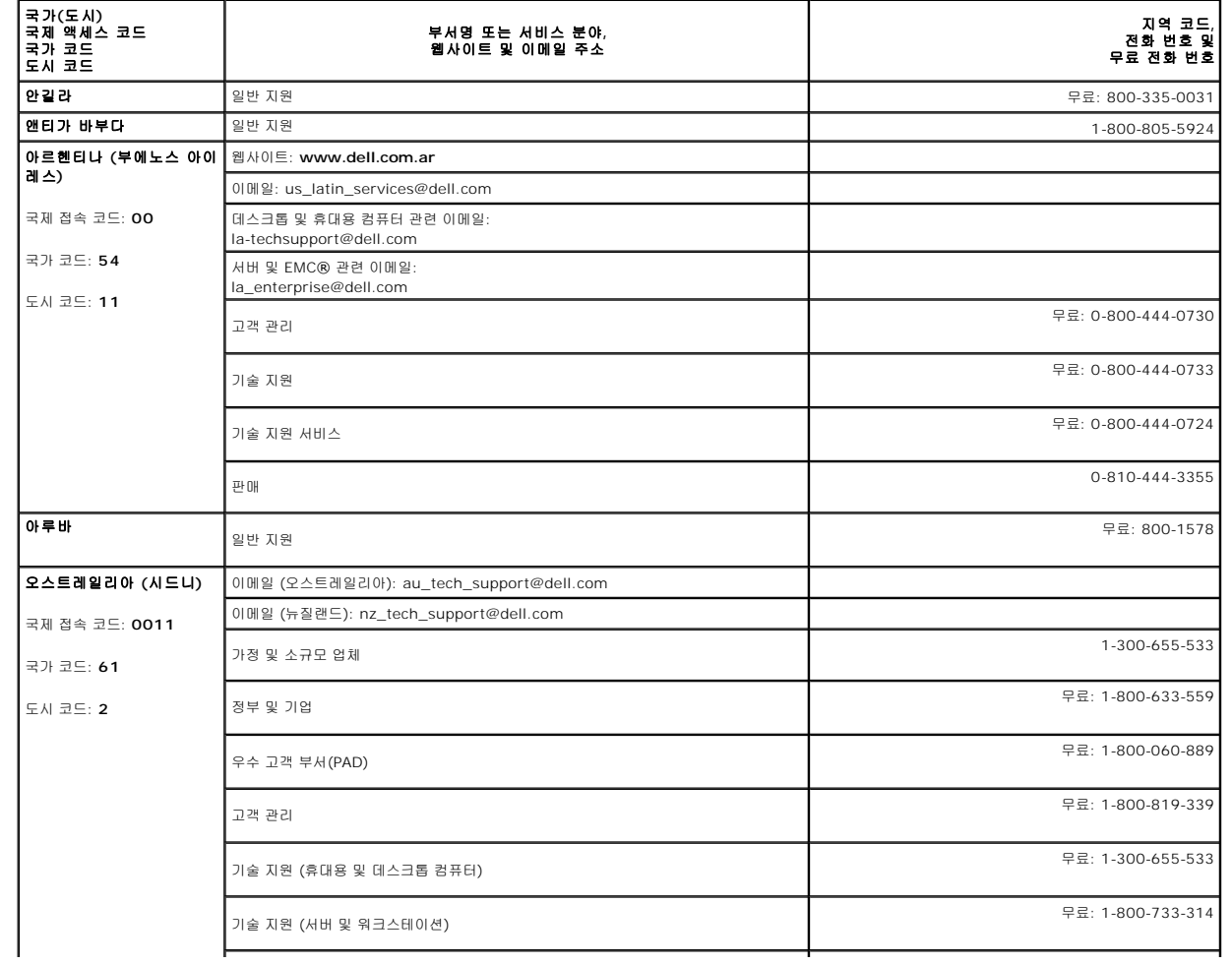

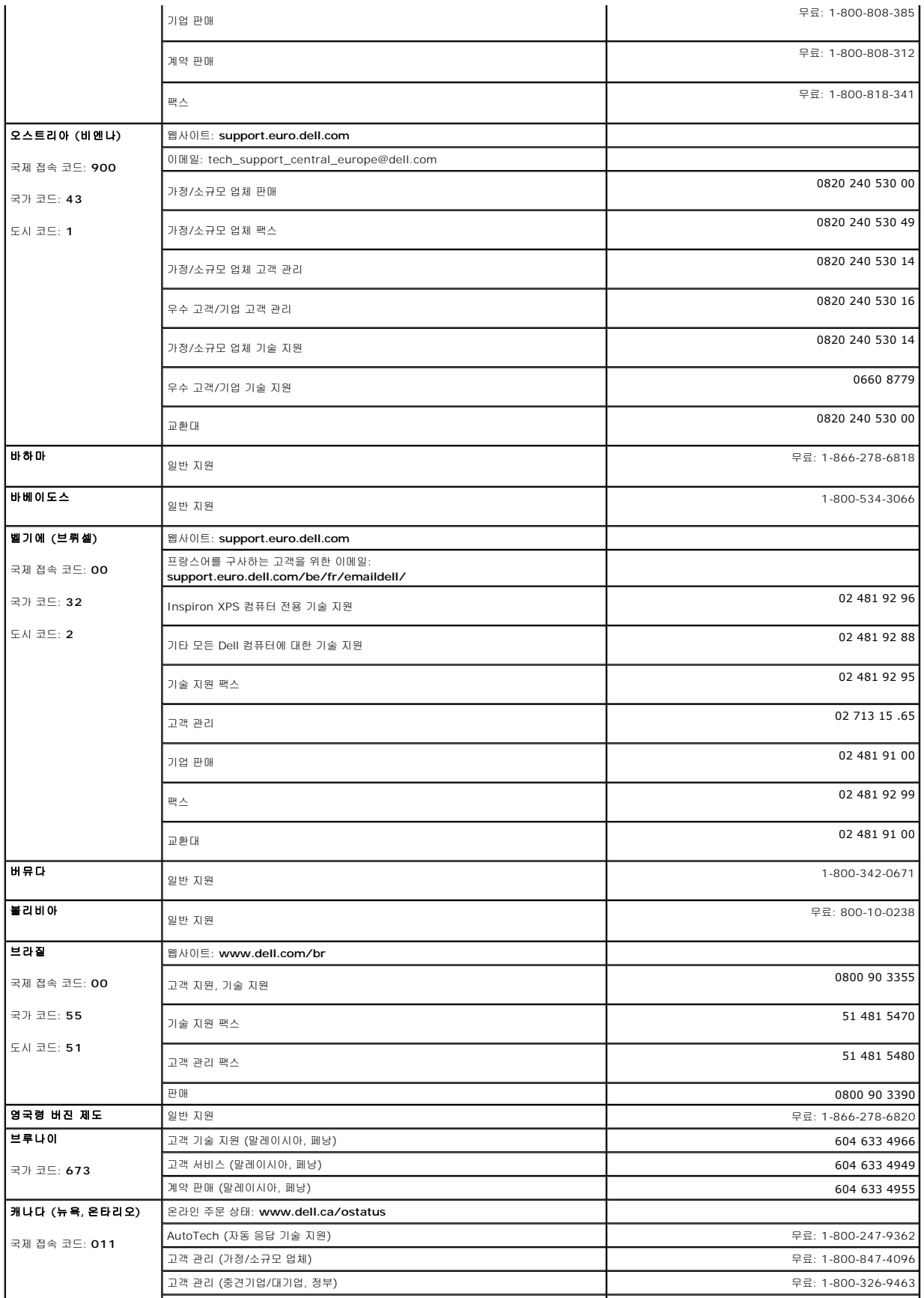

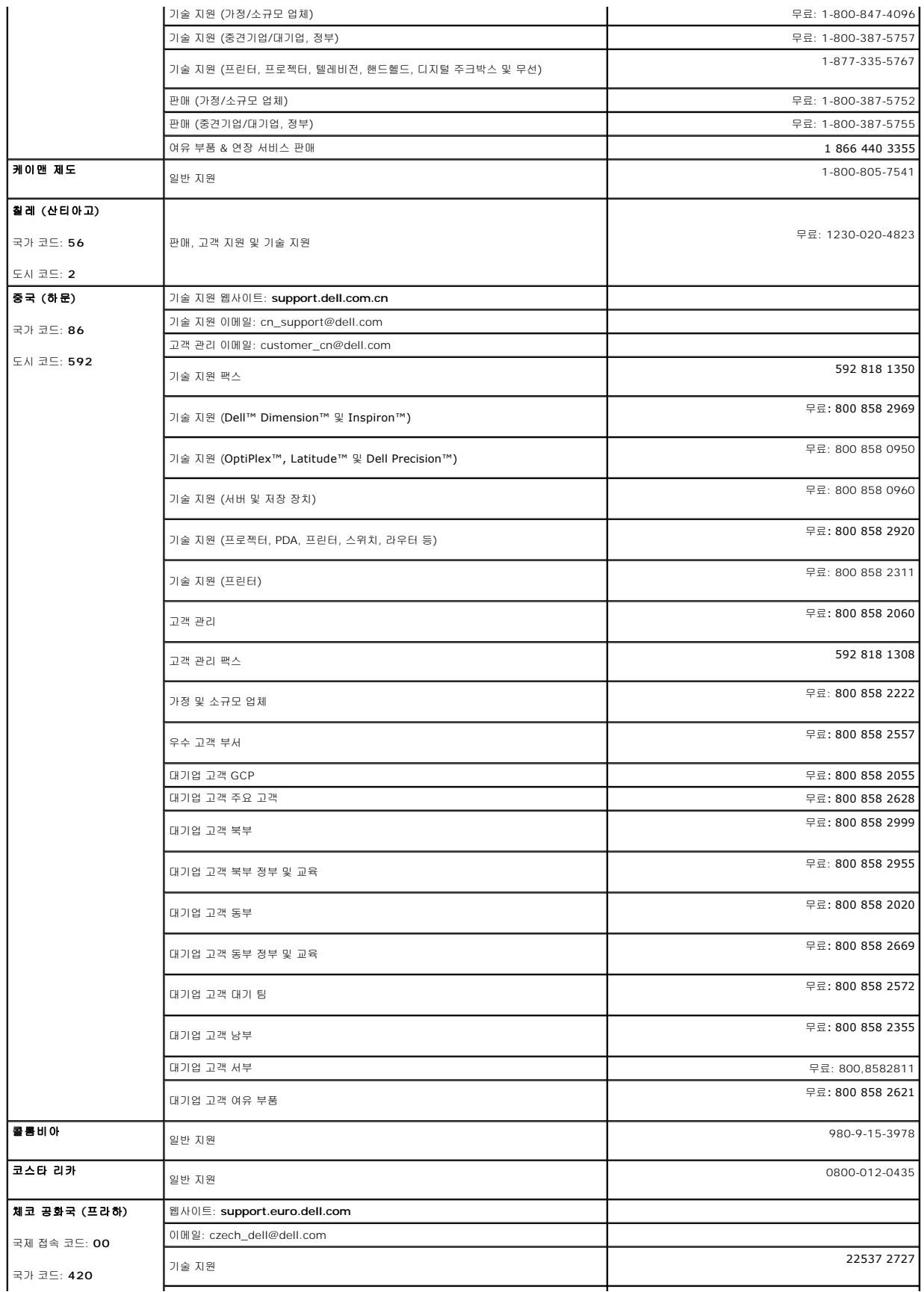

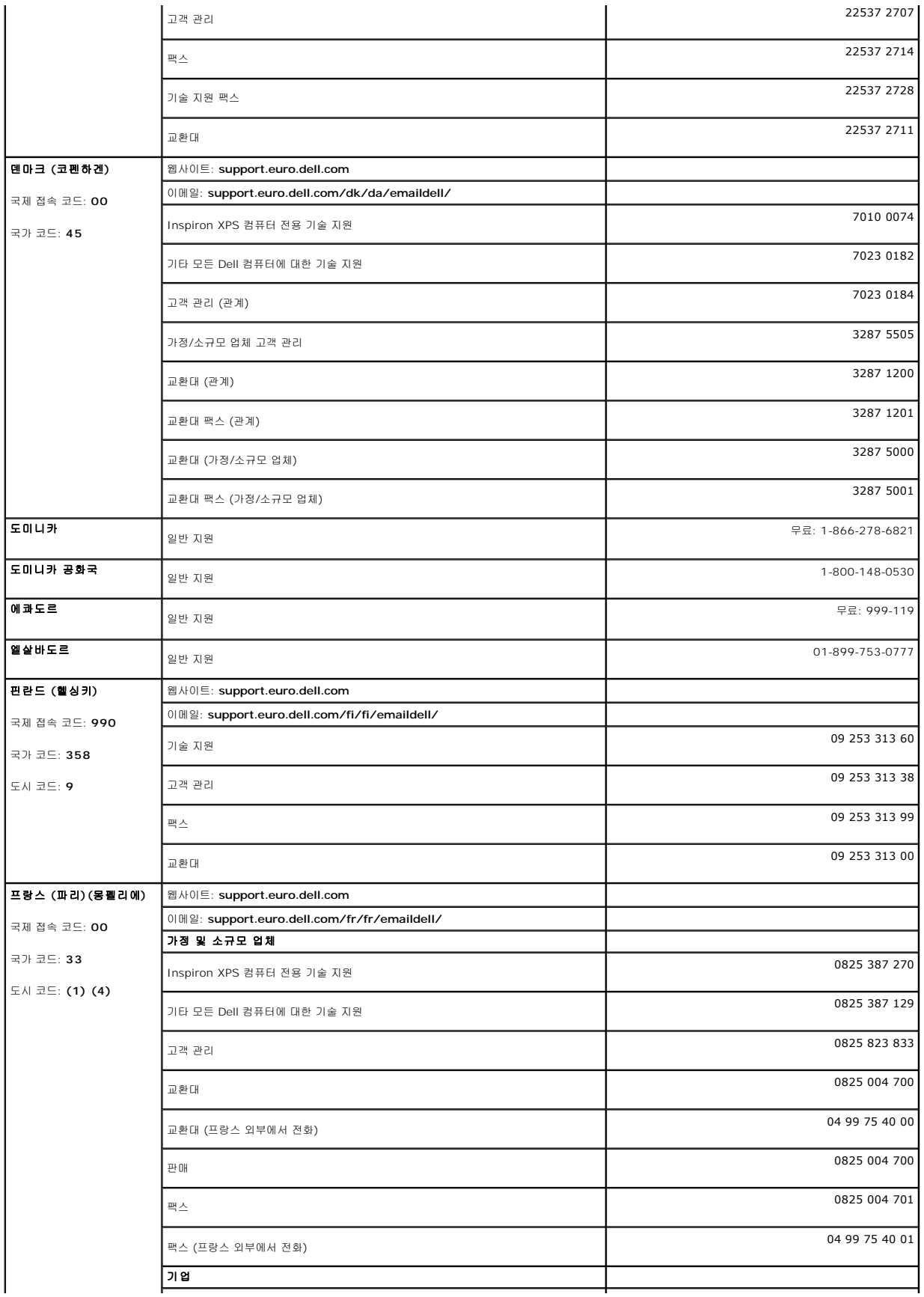

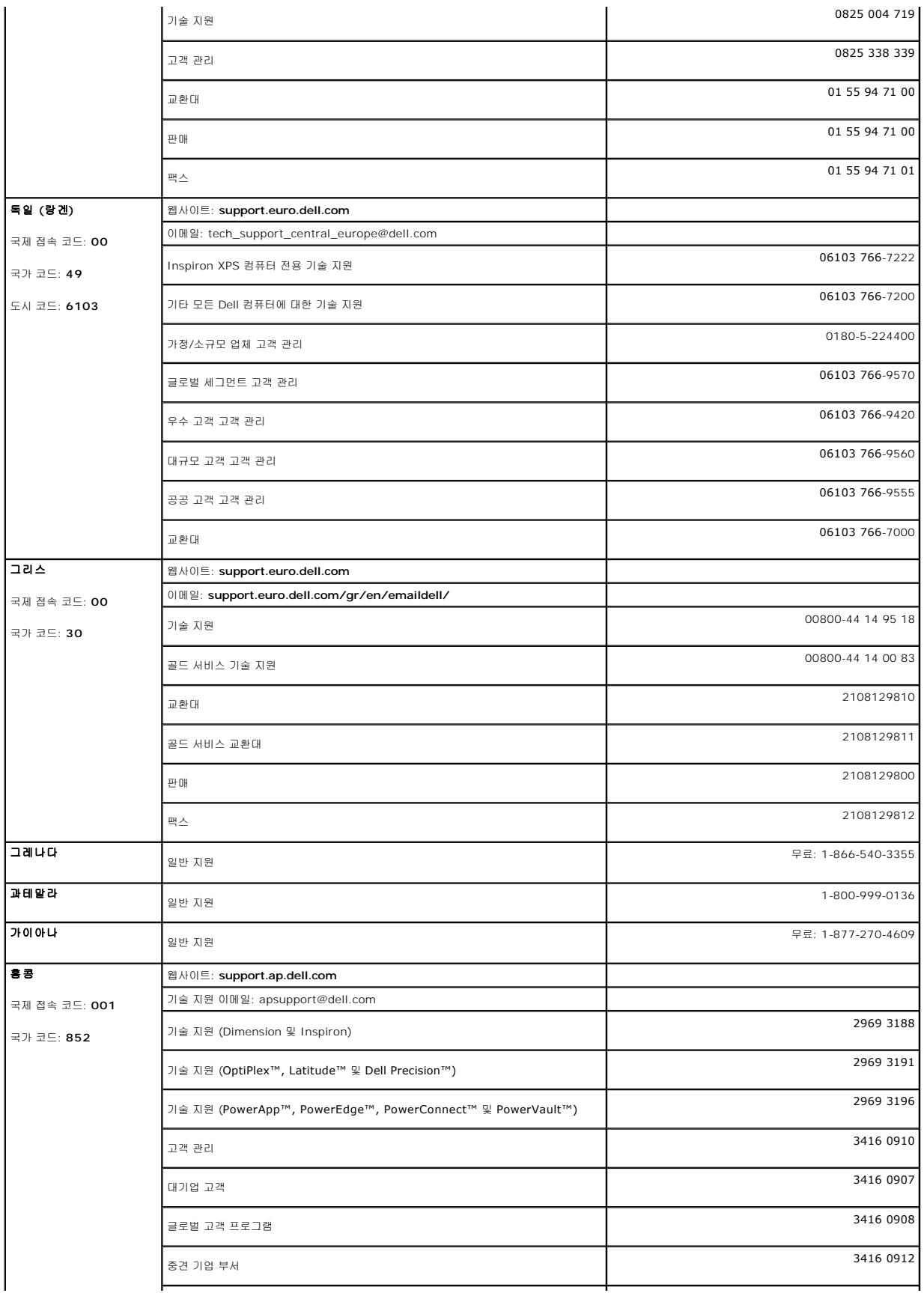

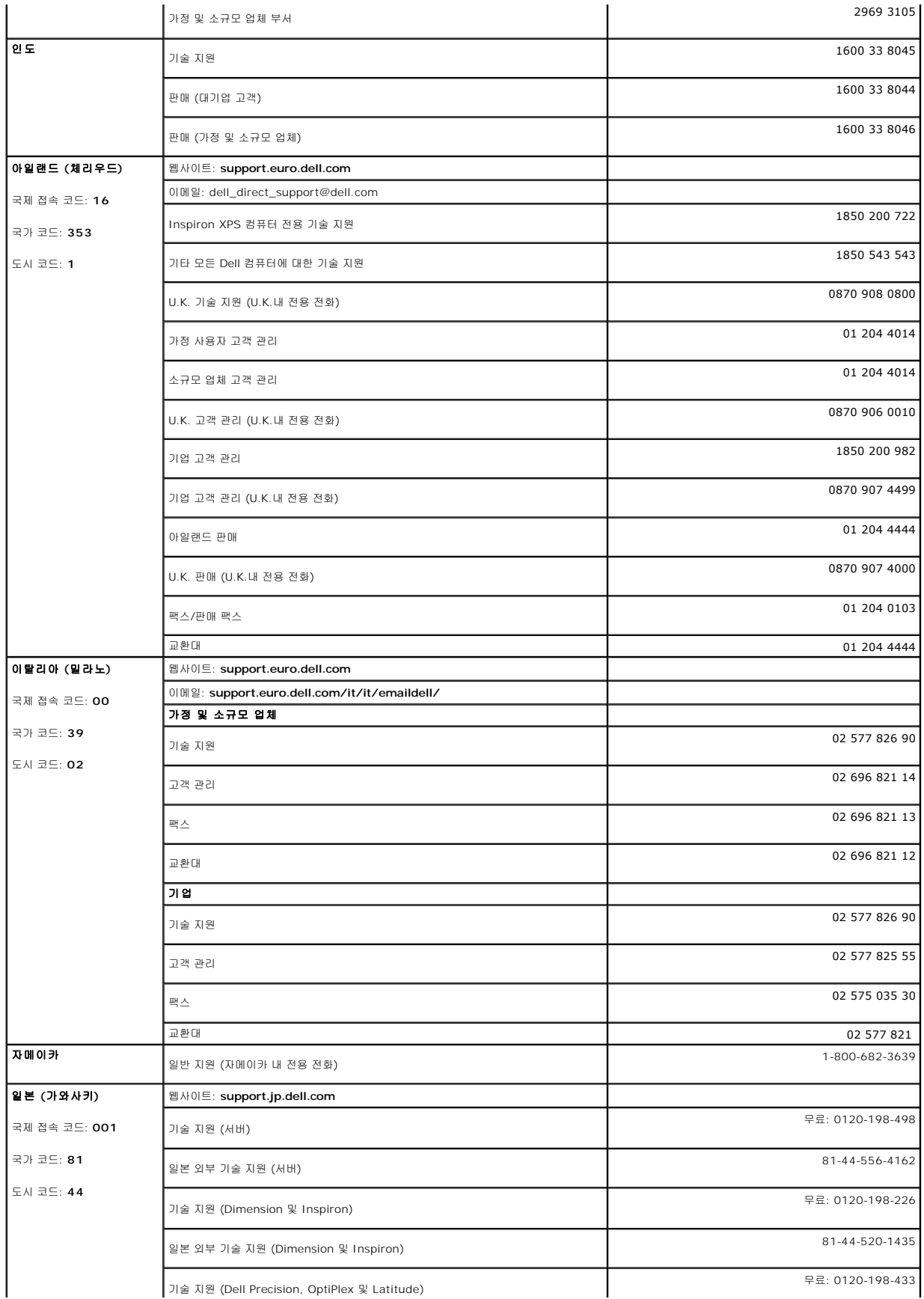

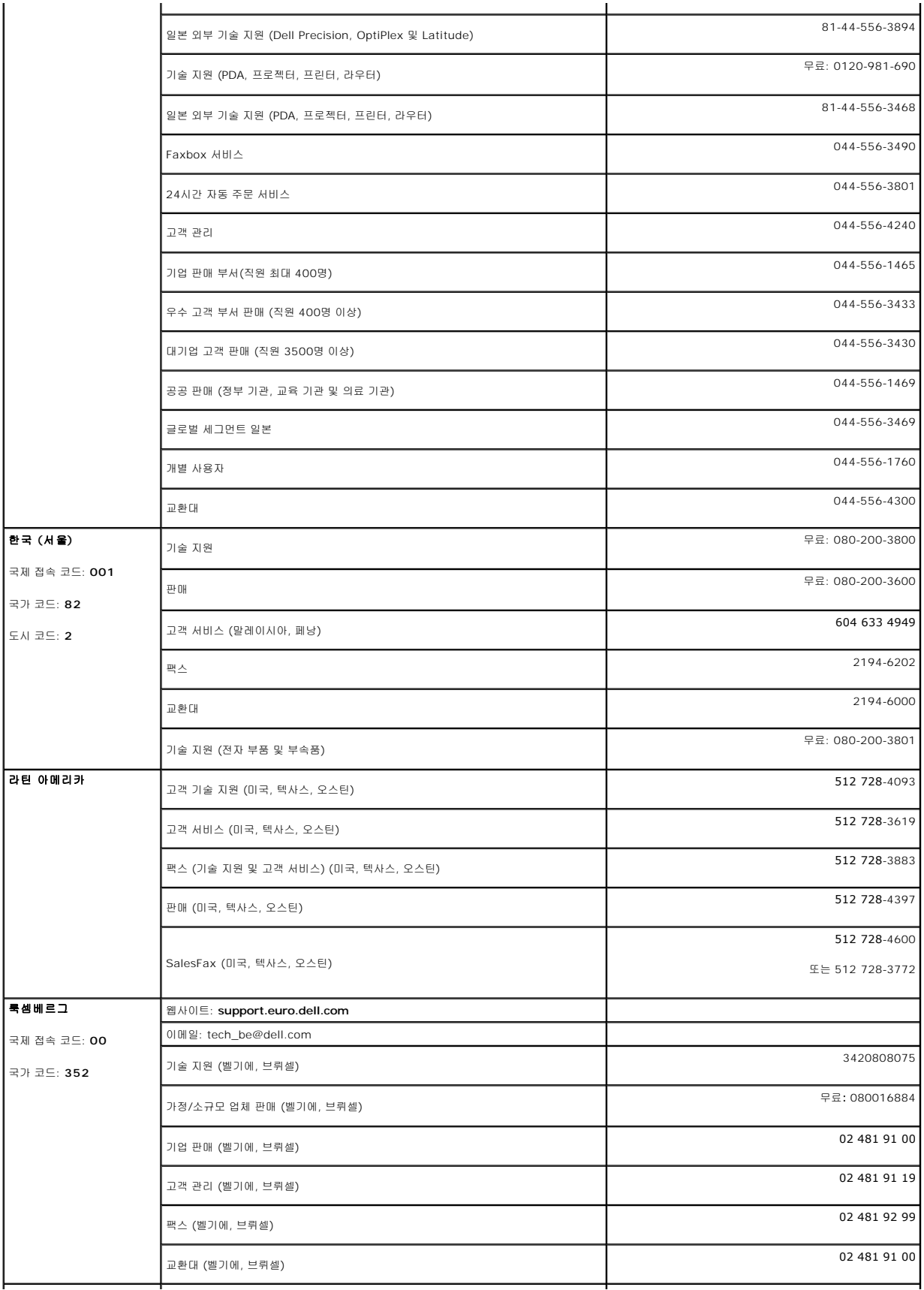

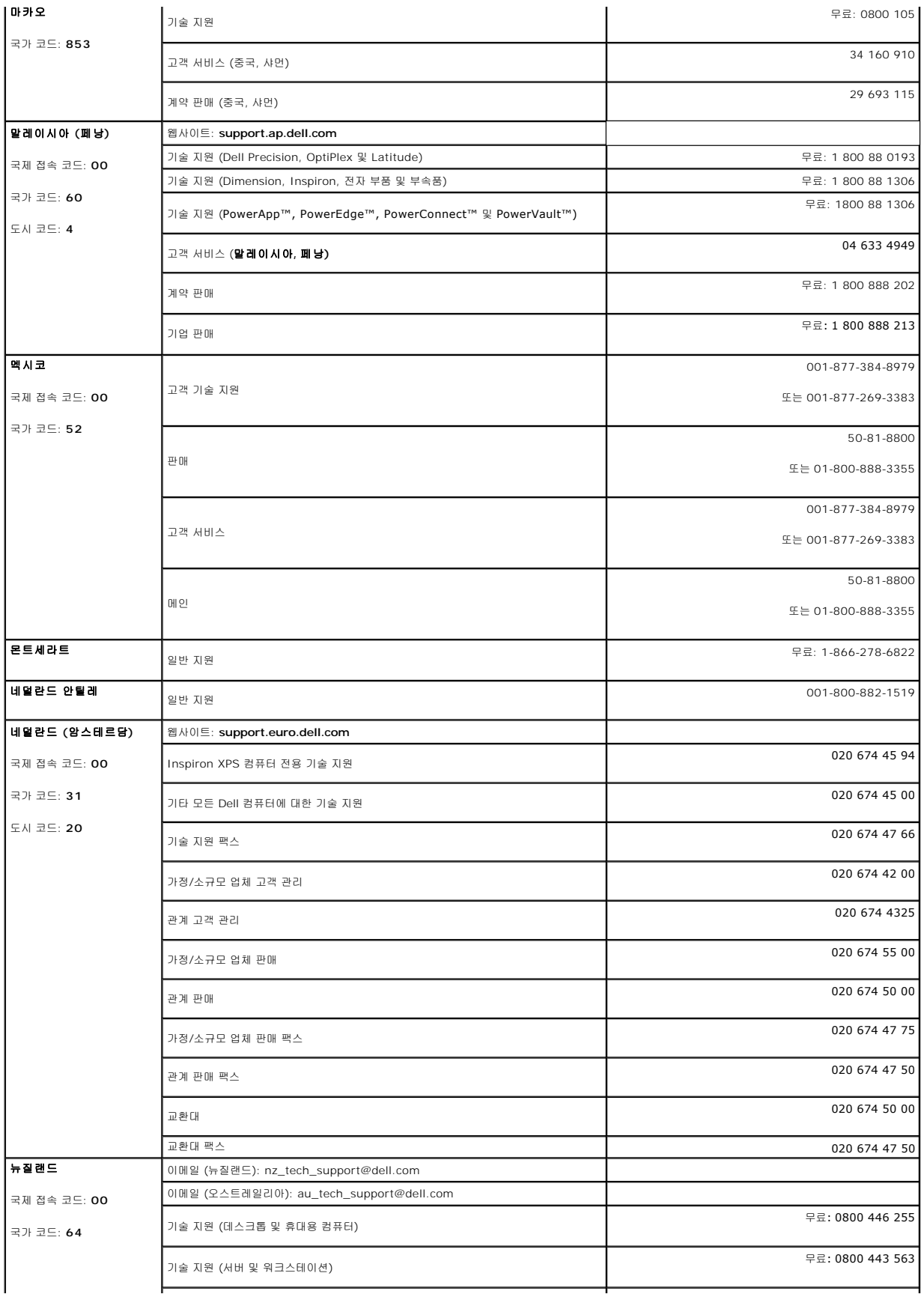

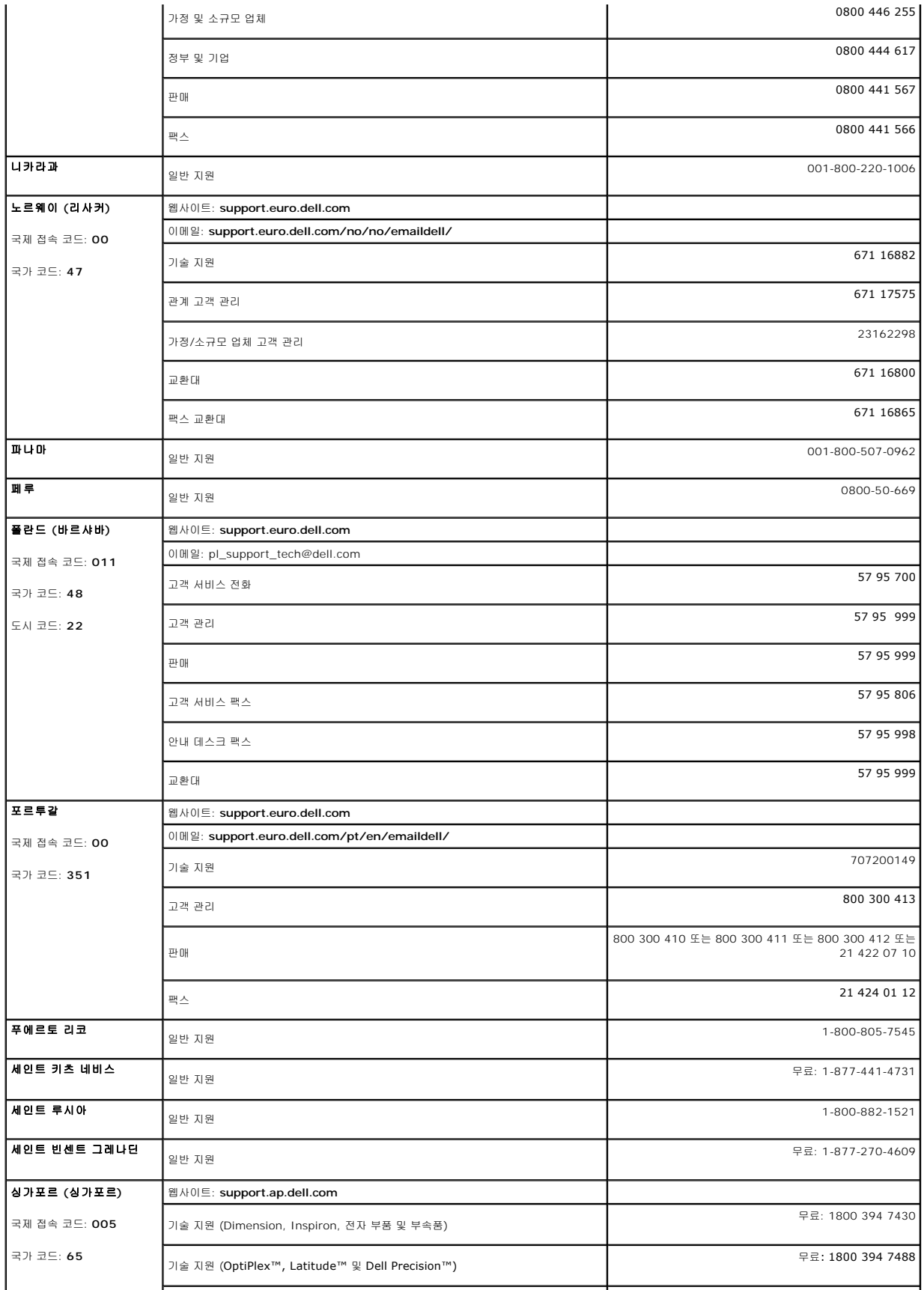

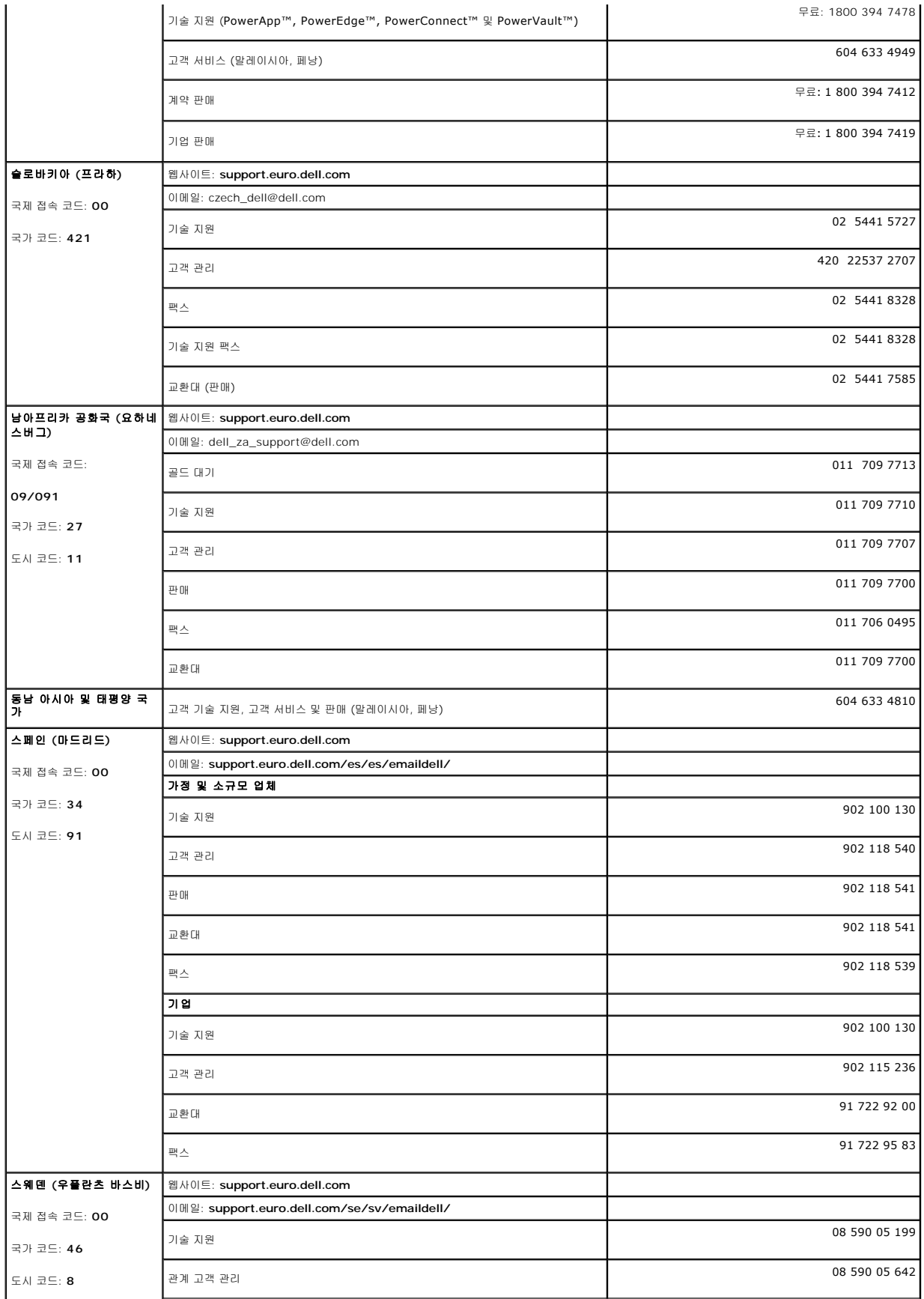

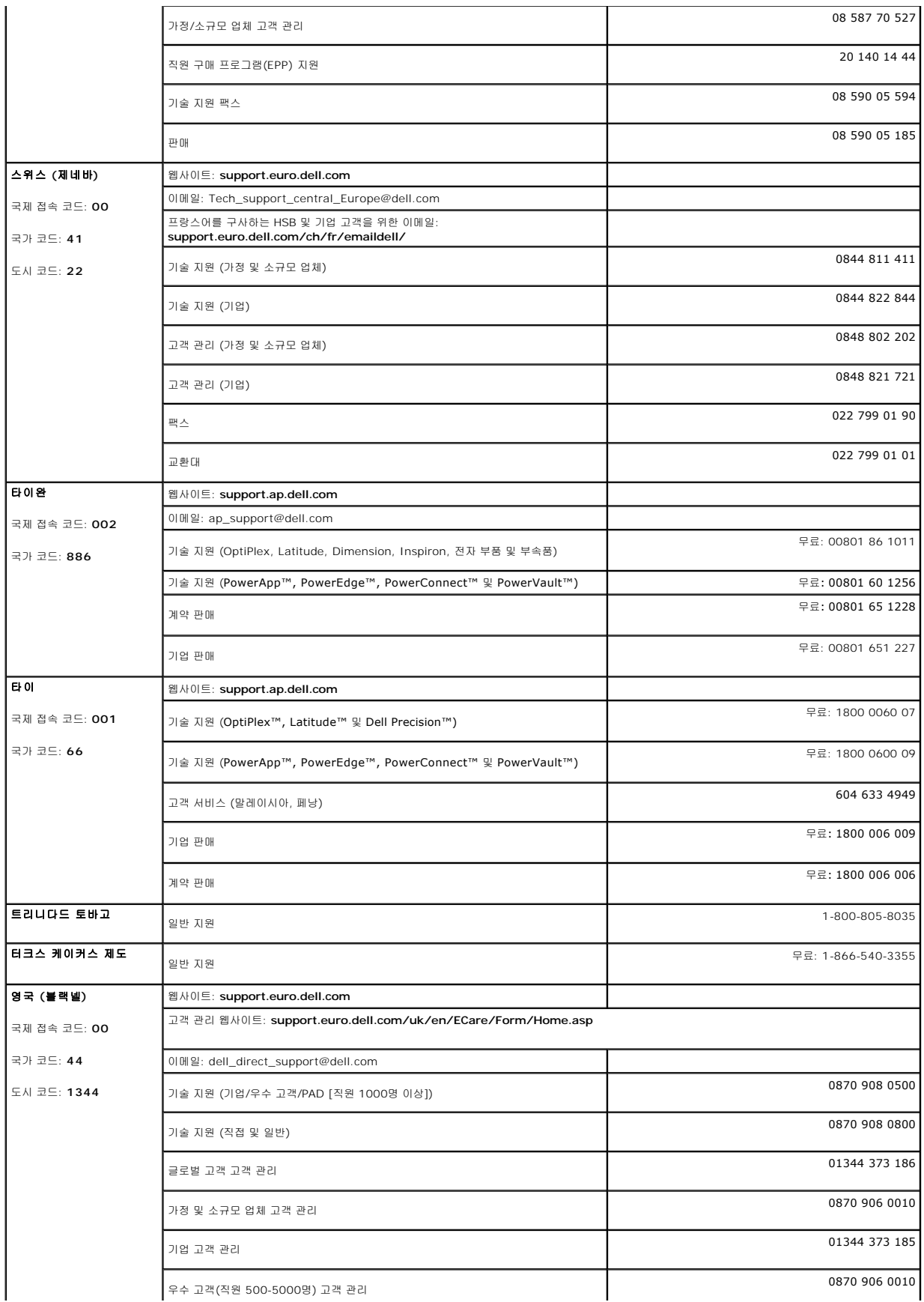

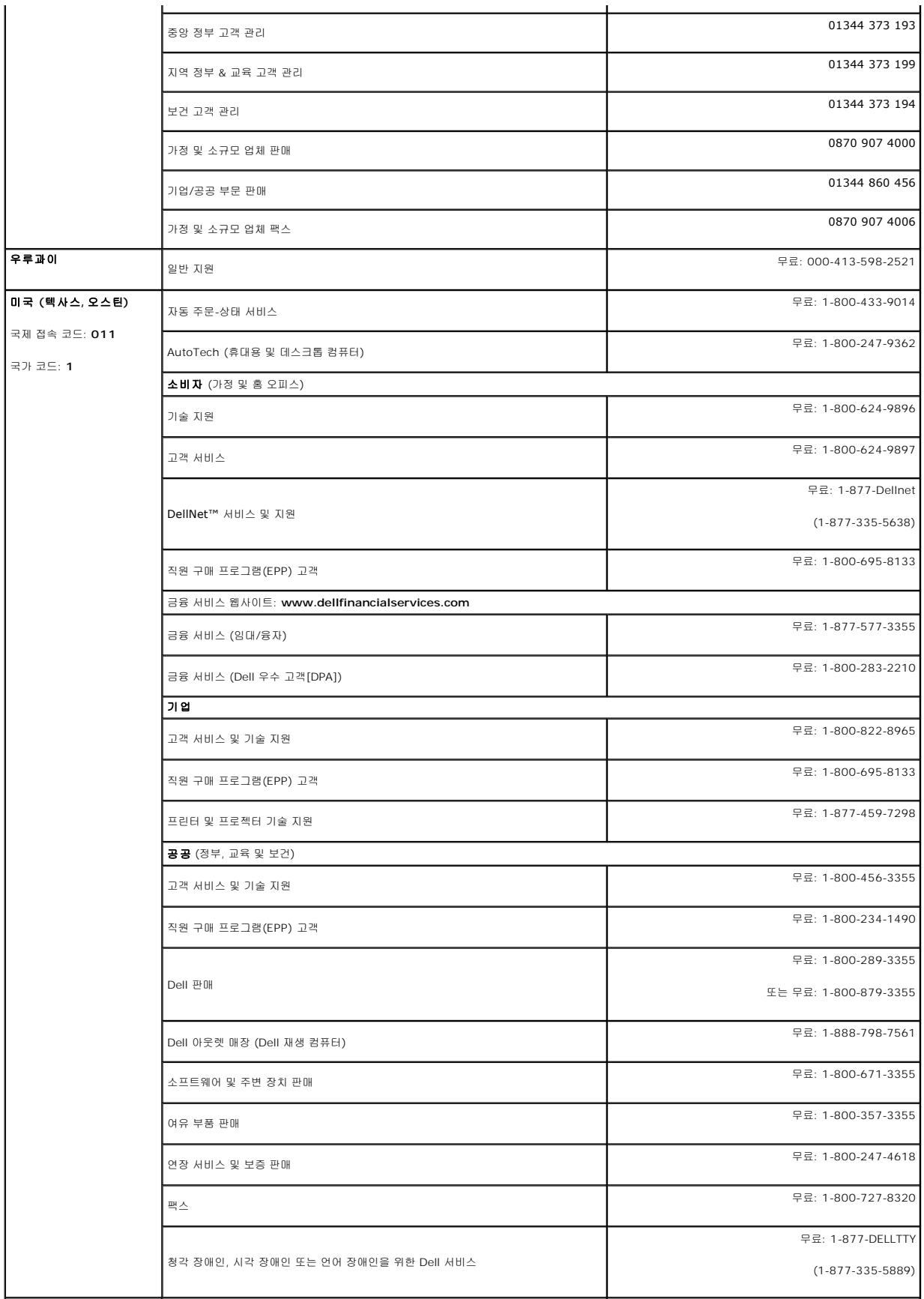

<span id="page-20-0"></span>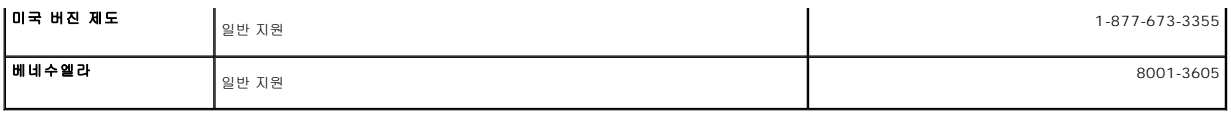

# <span id="page-20-1"></span>모니터 설치 안내서

PDF 파일(확장자가 **.pdf**인 파일)을 보려면 문서 제목을 클릭하십시오. PDF 파일(확장자가 **.pdf**인 파일)을 하드 드라이브에 저장하려면 문서 제목을 마우스 오른쪽 버튼으로 클릭하고,<br>Microsoft® Internet Explorer에서 **다른 이름으로 대상 저장**을 클릭하거나 Netscape Navigator에서 **다른 링크로 저장**을 클릭한 후 파일을 저장할 하드 드라이브 위

[모니터 설치 안내서](file:///C:/data/systems/3007WFP/qsg_ew.pdf) **(.pdf )** (약 14 MB)

참고**:** PDF 파일은 Adobe® Acrobat® Reader®를 필요로 하며 이 프로그램은 어도비 웹사이트인 에서 다운로드할 수 있습니다. PDF 파일을 보려면 Acrobat Reader를 시작하십시오. 그런 다음 파일**-**열기를 클릭한 후 PDF 파일을 선택하십시오.

[목차 페이지로 돌아가기](file:///C:/data/systems/3007WFP/ko/index.htm)

### <span id="page-21-0"></span>모니터 설치 **Dell™ 3007WFP** 평면 패널 모니터

#### ● [모니터 연결](#page-21-1)

- <u>[유틸리티 도구 설치하기](#page-21-2)(Microsoft<sup>®</sup>Windows<sup>®</sup>운영 체제)</u>
- $\bullet$  [앞면 패널 버튼 사용](#page-22-1)
- [OSD](#page-22-2) 사용
- $\Theta$  Dell 사운드바([선택 품목](#page-23-1)) 사용하기

# <span id="page-21-1"></span>모니터 연결

### <mark>╱ ↑</mark> 경고: 이 절에 있는 어떠한 절차를 시작하기 전에 <u>안전 수칙</u>을 따르십시오.

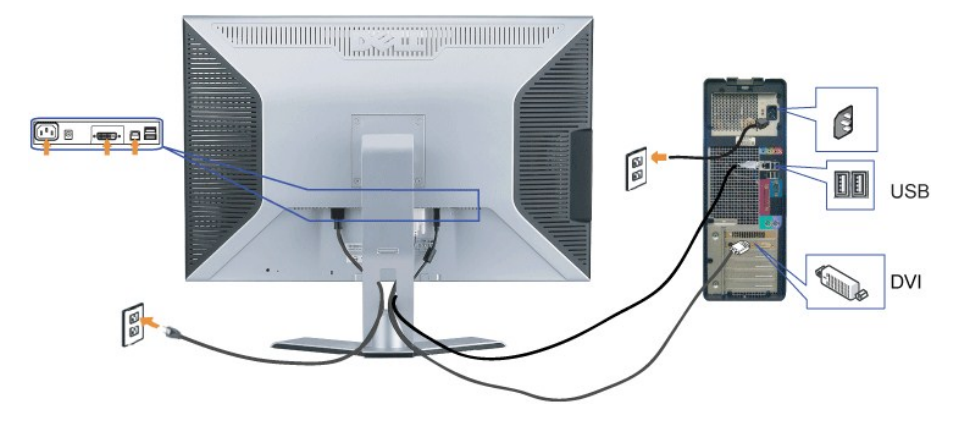

- **1.** 컴퓨터를 끄고 전원 코드를 뽑습니다.
- **2.** 모니터에 연결된 DVI 케이블의 백색 커넥터 끝을 컴퓨터의 커넥터에 연결합니다.
- **3.** 모니터에 포함된 USB 케이블을 컴퓨터 및 모니터의 상향스트림 USB 커넥터에 연결합니다. 컴퓨터와 모니터에 이 케이블을 연결하면 모니터의 USB 하향스트림을 사용할 수 있습니다
- **4.** USB 장치를 연결합니다.
- **5.** 전원 코드를 연결합니다.
- **6.** 모니터와 컴퓨터를 켭니다. 그래도 이미지가 보이지 않으면 모니터 문제 해결하기를 참조하십시오. [문제 해결하기](file:///C:/data/systems/3007WFP/ko/solve.htm#General%20Problems).

참고**: DVI** 케이블이 연결되지 않은 경우**,** 모니터는 흰색**,** 검은색**,** 빨간색**,** 녹색 및 파란색 회전 무늬를 전체 화면으로 표시합니다**.** 이러한 자체 테스트는 모니터가 해당 케이블이 모니터에서 **PC**로 연결되지 않았다는 것을 인식할 때까지 계속 표시됩니다**.**

# <span id="page-21-2"></span>유틸리티 도구 설치하기**(Microsoft® Windows®**운영 체제**)**

CD에 제공된 **setup.exe** 응용 프로그램 도구 설치 파일을 사용하여, 컴퓨터에 설치 유틸리티 도구를 설치할 수 있습니다. 이 기능은 모니터의 밝기 매개변수를 조회하고 화면에 조정 범위 표시줄을 표시합니다.

- **1.** CD를 CD 드라이브에 넣습니다.
- **2.** 드라이버 폴더를 열고 **setup.exe**를 두 번 클릭합니다.

#### $\mathbb{Z}$  USB 케이블로 모니터와 컴퓨터를 연결합니다.

- **3.** 설치 실드 마법사가 응용 프로그램 도구를 시작합니다. 계속하려면 다음을 클릭합니다.
- **4.** 라이센스 동의서 수락을 선택하고 다음을 클릭합니다.
- **5.** 설치를 클릭하여 설치를 완료합니다. 설치가 완료되면 끝내기를 클릭합니다.

조정 범위 표시줄이 표시되며 모니터의 밝기를 조정할 수 있습니다.

<span id="page-22-0"></span>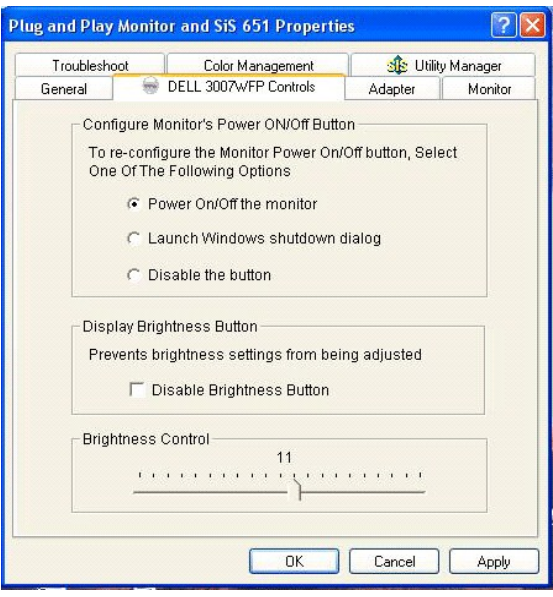

# <span id="page-22-1"></span>앞면 패널 버튼 사용

모니터 앞면의 버튼을 사용하여 이미지 설정을 조정하십시오.

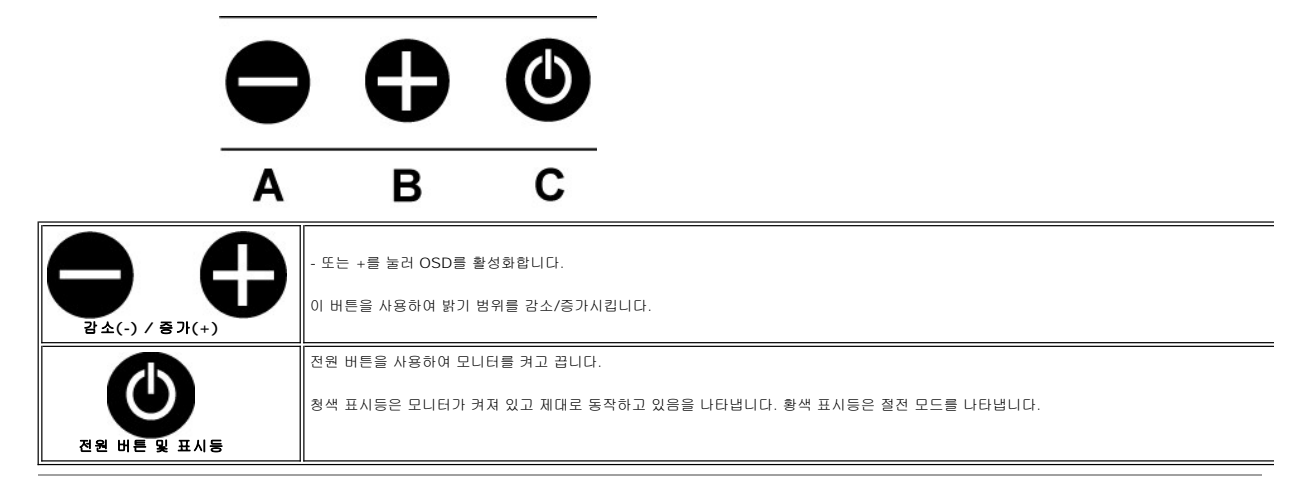

# <span id="page-22-2"></span>**OSD** 사용 참고**:** 조정을 하면**,** 모니터가 조정 내용을 자동으로 저장합니다**.**

**1.** - 또는 +를 눌러 OSD를 활성화합니다.

**2.** - 및 + 버튼을 눌러 원하는 매개 변수를 선택합니다.

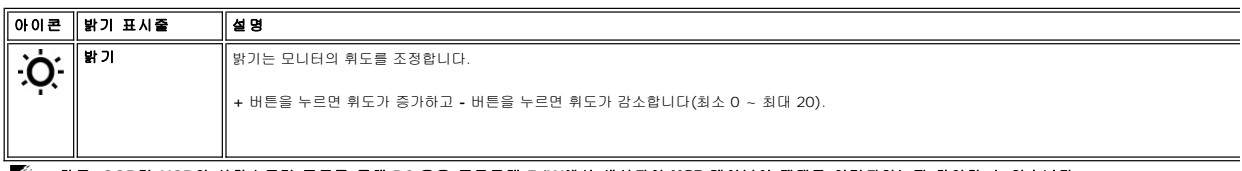

#### 참고**: OSD**가 **USB**의 상향스트림 포트를 통해 **PC** 응용 프로그램 **F/W**에서 생성되어 **USB** 케이블이 제대로 연결되었는지 확인할 수 있습니다**.**

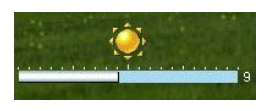

# <span id="page-23-1"></span><span id="page-23-0"></span>**Dell** 사운드바**(**선택 품목**)** 사용하기

Dell 사운드바는 모니터에 부착할 수 있는 4방향, 2채널 스피커입니다. 사운드바에는 전체 시스템 레벨을 조정하기 위한 회전식 볼륨 및 켜짐/꺼짐 제어, 전원 표시용 초록색 LED 및 2개의 오디오 헤드셋 잭이 있습니다.

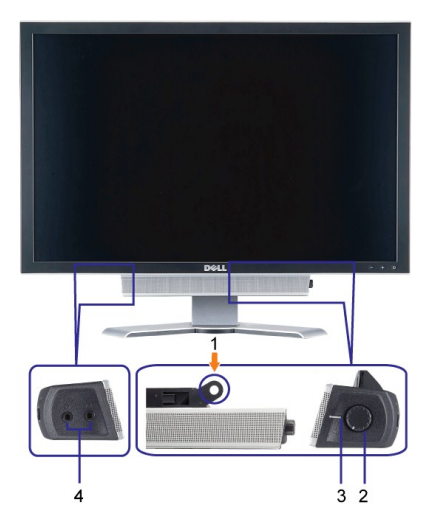

- **1.** 부착 장치
- **2.** 전원/볼륨 컨트롤
- **3.**  전원 표시등
- **4.** 헤드폰 커넥터

### 모니터에 사운드바 부착하기

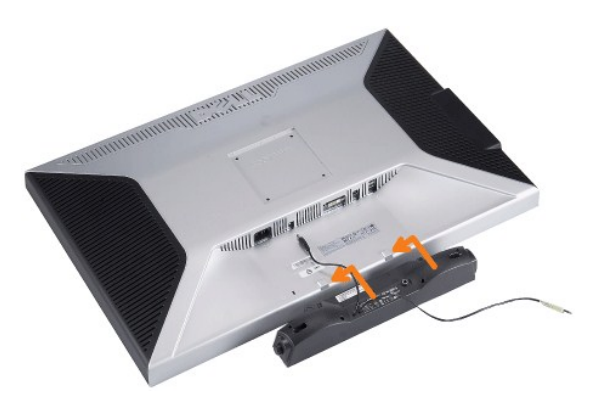

### 주의**:** 사운드바 전원 커넥터를 다른 장치에 연결하지 마십시오**.**

- **1.** 사운드바에 있는 두 개의 슬롯을 모니터 바닥에 있는 두 개의 탭에 맞추어 사운드바를 부착합니다.
- **2.** 사운드바가 제자리에 찰깍하고 맞아들어갈 때까지 사운드바를 왼쪽으로 밉니다.
- **3.**  사운드바의 전원 코드를 모니터 후면의 커넥터에 꽂습니다.
- **4.** 사운드바의 초록색 스테레오 플러그를 컴퓨터의 오디오 출력 커넥터에 연결합니다.

#### [목차 페이지로 돌아가기](file:///C:/data/systems/3007WFP/ko/index.htm)

# <span id="page-24-0"></span>문제 해결

**Dell™ 3007WFP** 평면 패널 모니터

- [일반 문제](#page-24-1)
- [제품 특정 문제](#page-24-2)
- [USB](#page-25-1) 문제
- <u>[사운드바 문제 해결](#page-25-2)</u>

<mark>╱ ↑</mark> 경 고: 이 절에 있는 어떠한 절차를 시작하기 전에 <u>안전 수칙</u>을 따르십시오.

# <span id="page-24-1"></span>일반 문제

다음 표는 발생 가능한 일반적인 모니터 문제에 관한 일반 정보를 수록한 것입니다.

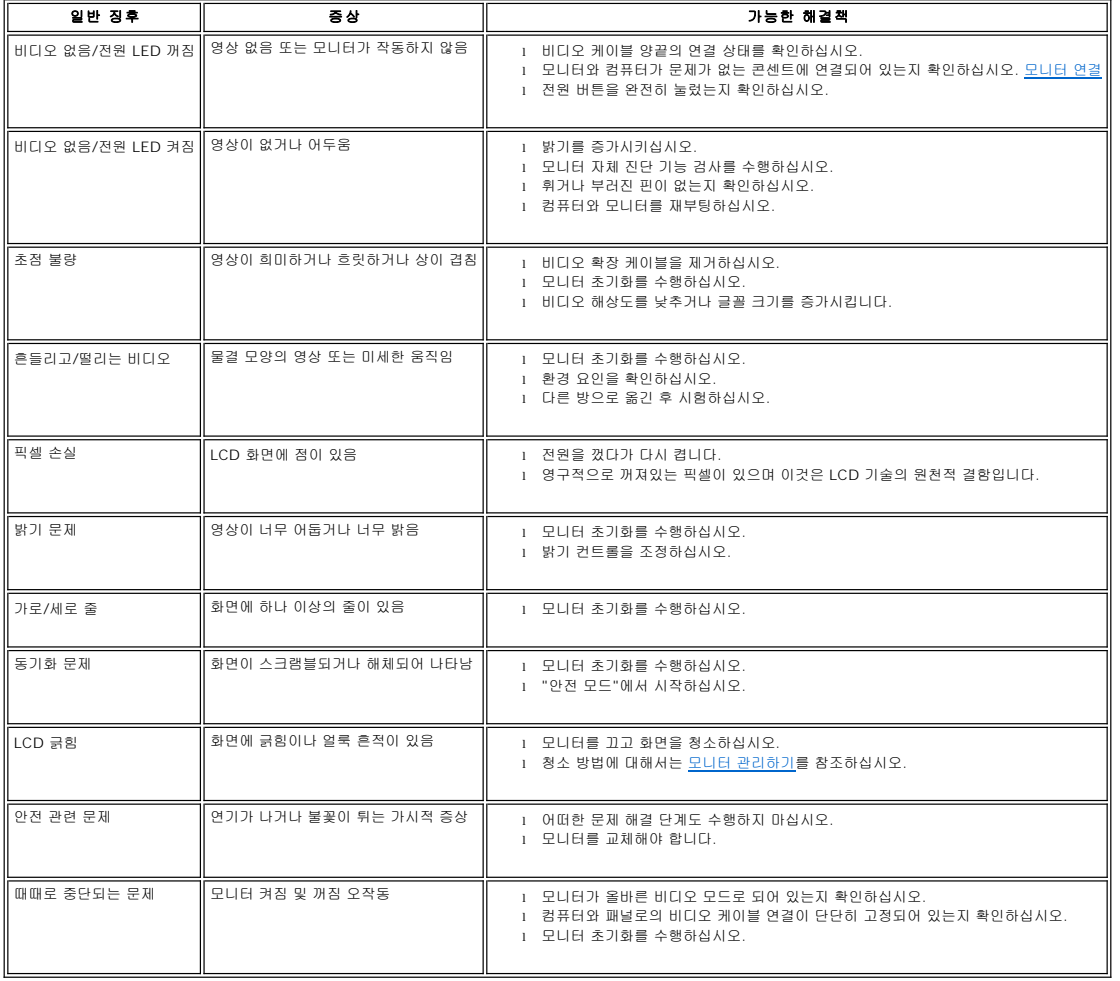

### <span id="page-24-2"></span>제품 특정 문제

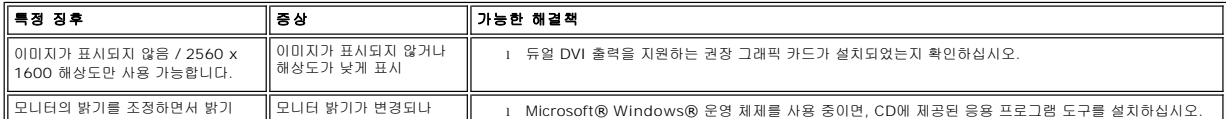

<span id="page-25-0"></span>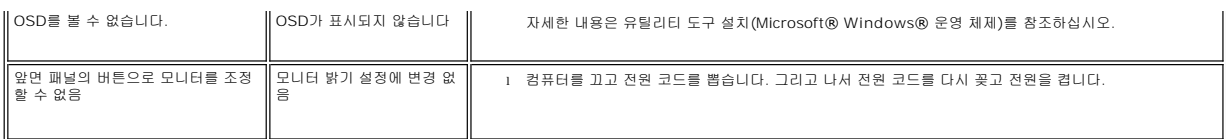

# <span id="page-25-1"></span>**USB** 문제

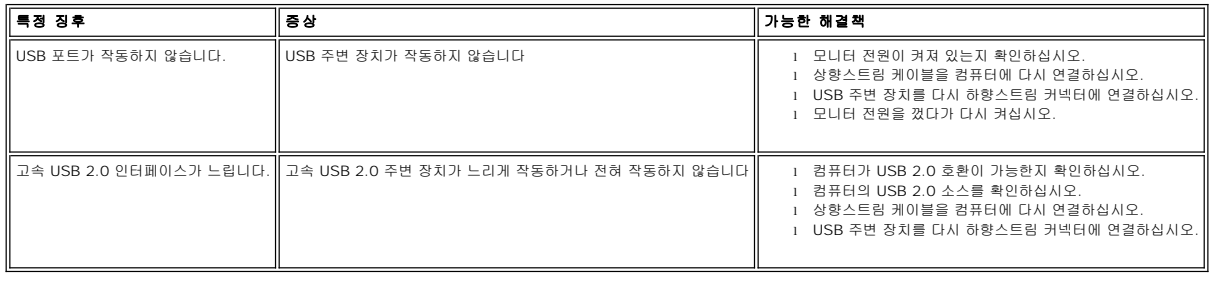

# <span id="page-25-2"></span>사운드바 문제 해결

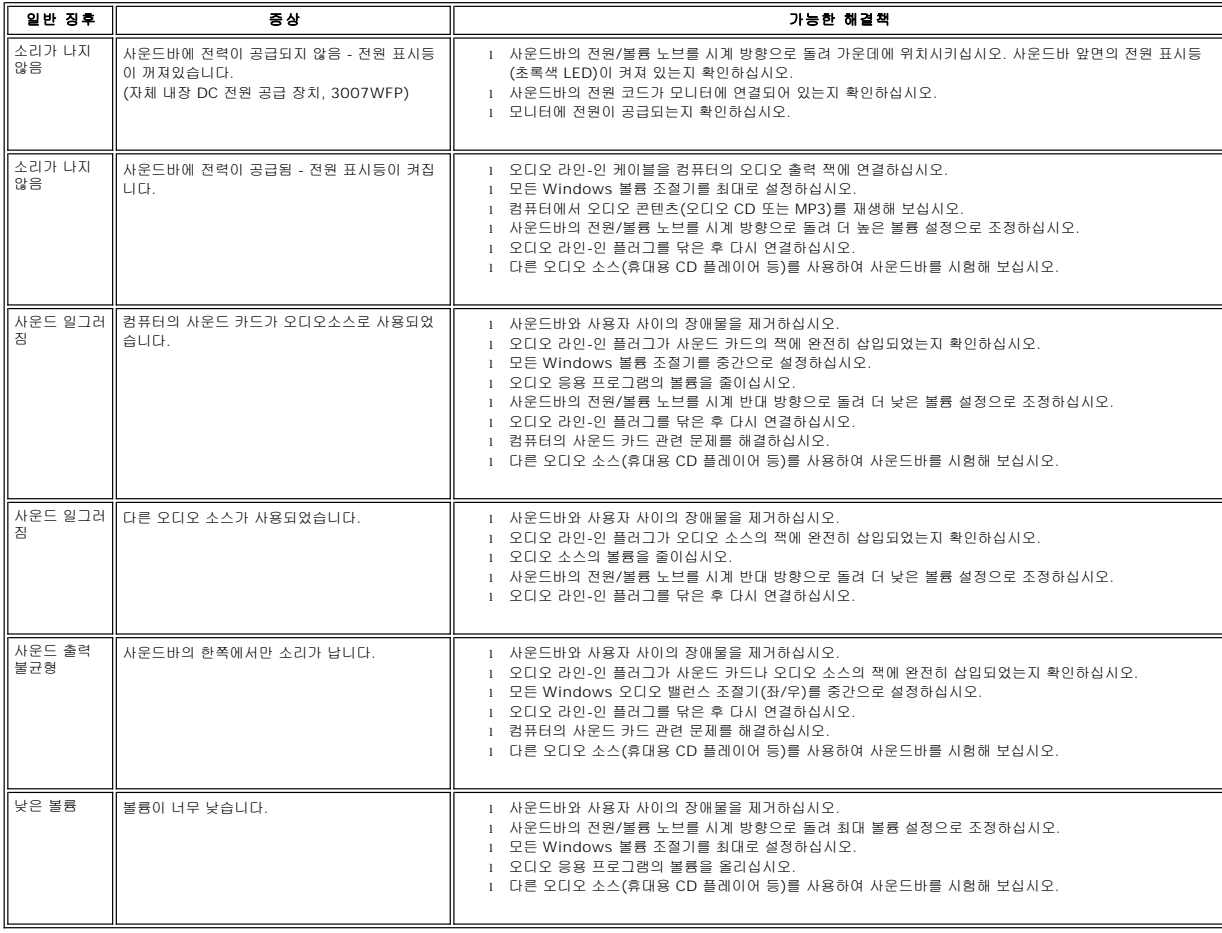

### <span id="page-26-0"></span>조정 가능 스탠드 사용 **Dell™ 3007WFP** 평면 패널 모니터

 $\bullet$  [케이블 정리하기](#page-26-1)

 $\bullet$  눕힘각, 좌우 회전, [높이 조정하기](#page-26-2)

<span id="page-26-1"></span>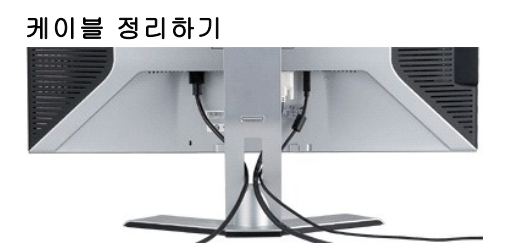

필요한 모든 케이블을 모니터와 컴퓨터에 연결한 후(케이블 연결은 <u>모니터 연결하기</u>를 참조) 케이블 홀더를 사용하여 위와 같이 모든 케이블을 깔끔하게 정리하십시오.

### <span id="page-26-2"></span>눕힘각**,** 좌우 회전**,** 높이 조정하기

눕힘각, 좌우 회전, 높이 조정을 사용하여 모니터를 조정하십시오. 화면을 보기에 가장 좋은 상태로 모니터를 조정할 수 있습니다.

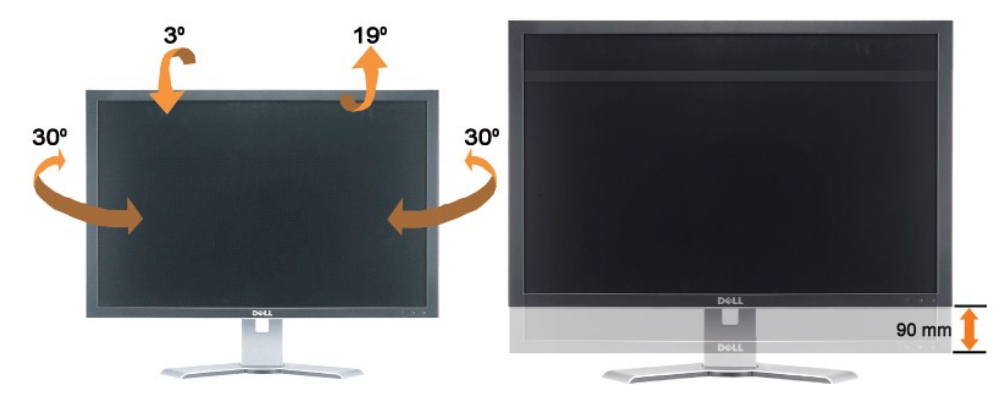

스탠드 고정/해제 버튼을 사용하여 스탠드를 최고 3.54인치 (90mm) 높이까지 수직으로 조정할 수 있습니다. 모니터 뒤쪽의 스탠드 고정/해제 버튼을 누른 후 원하는 위치로 스탠드를 들 어올리거나 내리십시오.

### 참고**:** 모니터를 다른 곳으로 이동하기 전에 모니터가 제자리에 고정될 때까지 모니터를 아래로 내리십시오**.**

[목차 페이지로 돌아가기](file:///C:/data/systems/3007WFP/ko/index.htm)